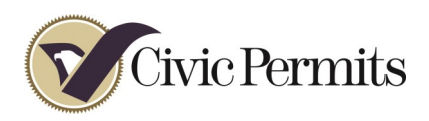

## How to setup a user account

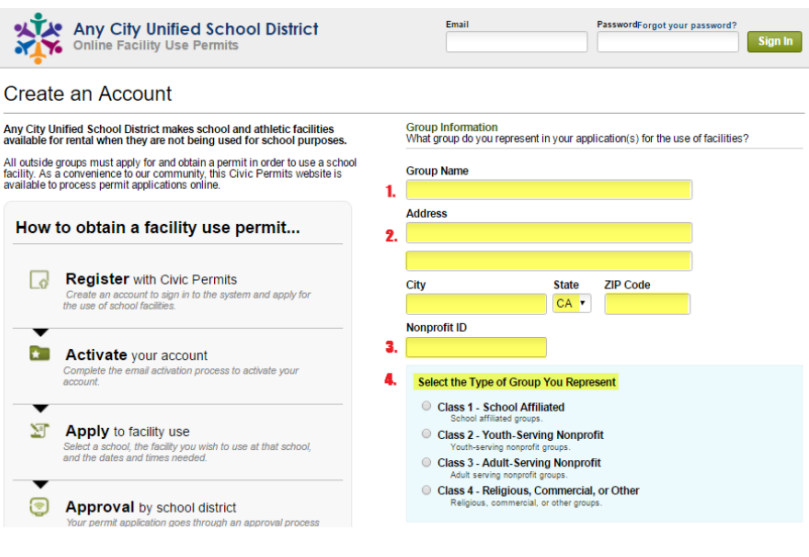

## Steps 1- 4

- **1.** Enter the District, site or group name
- 2. Enter the District, site or group Address
- **3.** (District/site users skip)

**First Name** 

 $\blacksquare$  Use address above **Address**  $\mathbf{r}$ 

Title R

**City** 

Email ġ,

Ŕ.

**Primary Phone** 

**Secondary Phone** 

Nonprofit ID should be entered for groups claiming a nonprofit status

4. Select the appropriate group or class

Primary Contact / Permittee<br>The primary contact is the primary permittee and agent authorized to make an<br>application for the use of facilities for the above organization. **Last Name** 

**ZIP Code** 

**State** CA .

## Steps 5 - 9

- **5.** Enter your name.
- **U.** Enter your title (Admin, Director etc.)
- 1. Enter your address or check the "Use address above" box
- **8.** Enter your primary phone number
- **9.** Enter the email address you wish to receive notifications at.

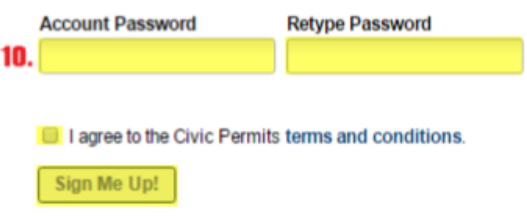

## Steps 10

**10.** Create a password with at least 6 characters

\*Passwords are case sensitive\* **Step 11**

**11.** You will receive an email link. Click on this to activate your account. Within about 24 hours you will be able to start entering your permit requests.